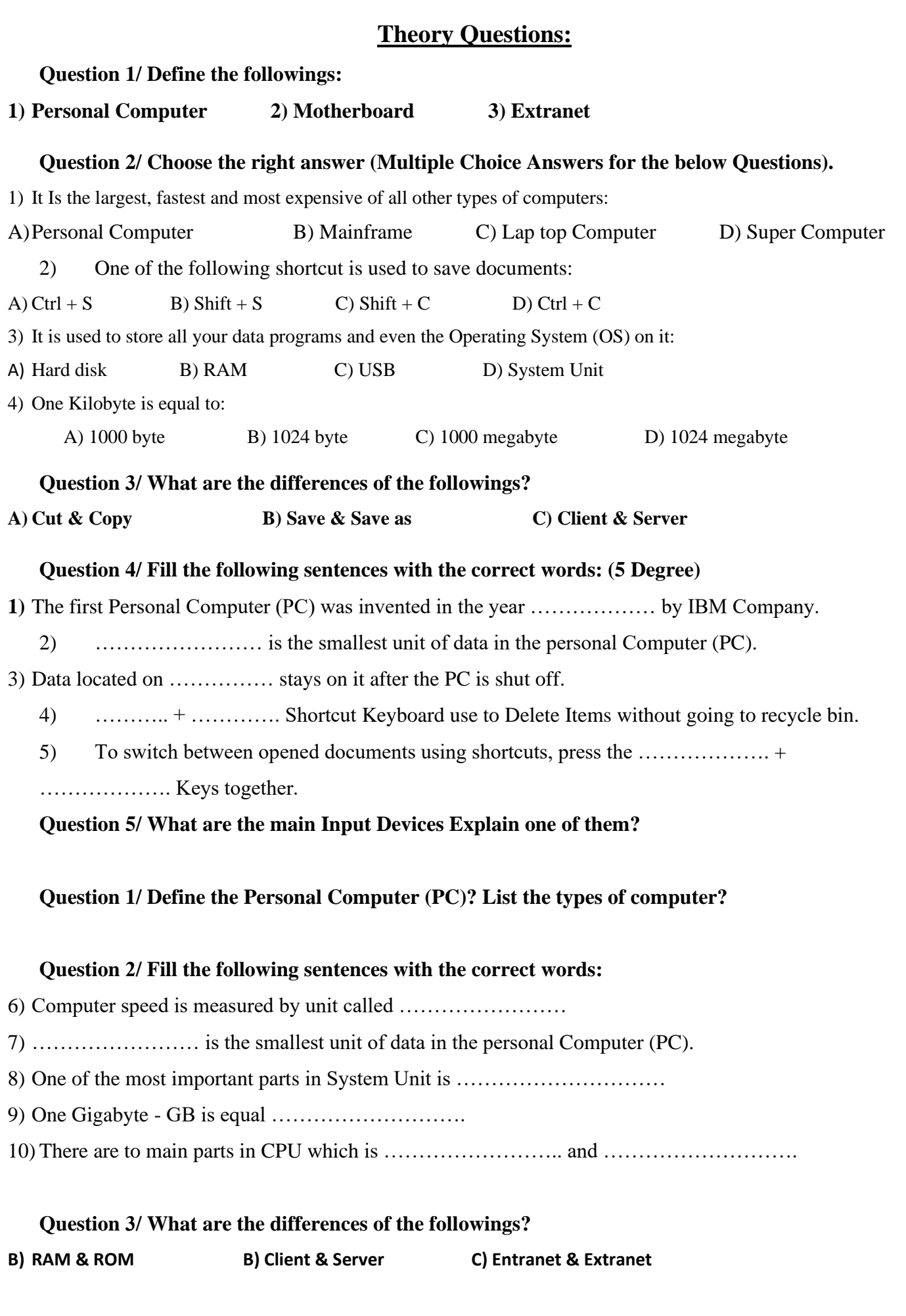

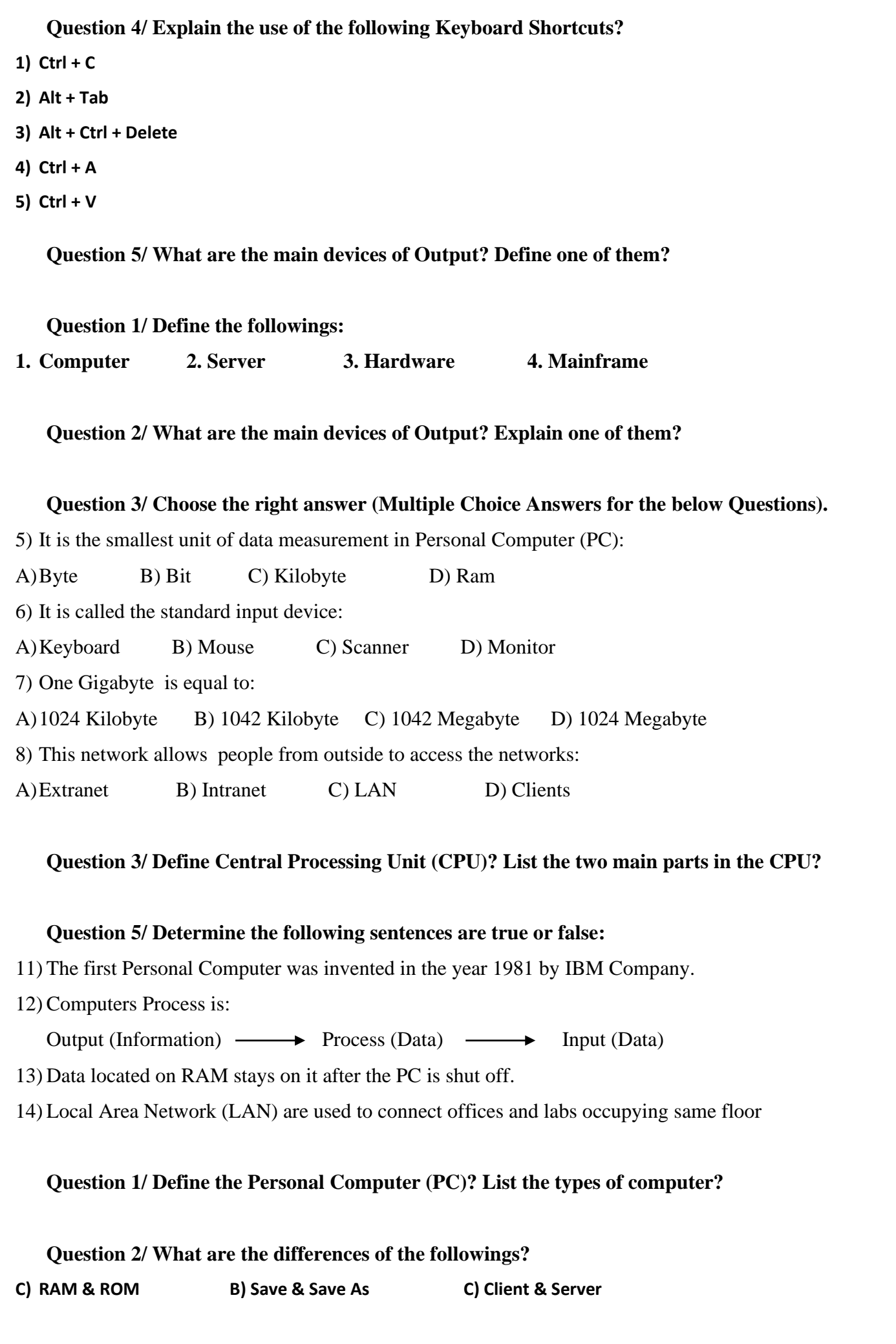

# **Question 3/ Fill the following sentences with the correct words:**

- 15) The ………... works like the Intranet, but it allows authenticated people from outside to access the network.
- 16) …………………… is the smallest unit of data in the personal Computer (PC).
- 17) One of the most important parts in System Unit is …………………………
- 18) One Gigabyte GB is equal ……………………….
- 19) There are to main parts in CPU which is …………………….. and ……………………….

# **Question 4/ What are the definition of Software? List five software applications?**

# **Question 5/ Explain the use of the following Keyboard Shortcuts?**

- **6) Ctrl + V**
- **7) Alt + Ctrl + Delete**
- **8) Ctrl + A**
- **9) Alt + Tab**
- **10) Shift + Delete**

#### **Question 1/ What are the main Input Devices Explain one of them?**

- **Question 2/ Choose the right answer (Multiple Choice Answers for the below Questions).**
- 9) One of the following shortcut is used to save documents:
- B)  $Ctrl + S$  B)  $Shift + S$  C)  $Shift + C$  D)  $Ctrl + C$ 10) One Kilobyte is equal to: A) 1000 byte B) 1024 byte C) 1000 megabyte D) 1024 megabyte 11) One of the following shortcut is used to Find out text: A) Alt + F B) Shift + F C) Ctrl + F D) F1 12) It is used to store all your data programs and even the Operating System (OS) on it: B) Hard disk B) RAM C) USB D) System Unit 13) It Is the largest, fastest and most expensive of all other types of computers: B) Personal Computer B) Mainframe C) Lap top Computer D) Super Computer **Question 3/ What are the differences of the followings? A) Cut & Copy B) Intranet & Extranet**

**Question 4/ Define Central Processing Unit (CPU)? List the two main parts in the CPU?** 

# **Question 5/ Fill the following sentences with the correct words: (5 Degree) 20)** The first Personal Computer (PC) was invented in the year ……………… by IBM Company. 21) …………………… is the smallest unit of data in the personal Computer (PC). 22) Data located on …………… stays on it after the PC is shut off. 23) ……….. + ………….. Shortcut Keyboard Is use to select all paragraphs. 24) To switch between opened documents using shortcuts, press the ……………….. + ………………. Keys together. **Question 1/ What are the types of Computers? Define one of them? Question 2/ Define Central Processing Unit (CPU)? List the two main parts in the CPU? Question 3/ Fill the following sentences with the correct words:**  25) The ………... works like the Intranet, but it allows authenticated people from outside to access the network. 26) The first Personal Computer (PC) was invented in the year ……………… by IBM Company. 27) One of the most important parts in System Unit is ……………………………………………………………………… 28) One Megahertz - MHz is equal ………………………. 29) To switch between opened documents using shortcuts, press the ……………….. + ………………. Keys together. **Question 4/ What is the differences between the followings: (5 Degree)** A) Count & Count B B) Client & Server C) Cut & Copy **Question 5/ Choose the right answer (Multiple Choice Answers for the below Questions). (5 Degree)** 14) One of the following shortcut is used to paste text: A)  $Ctrl + P$  B)  $Shift + V$  C)  $Shift + P$  D)  $Ctrl + V$ 15) It is used to input the data to your Computer: A) Screen B) Keyboard C) Printer D) Speaker 16) The Smallest unit of data in Personal Computer (PC) is Called: A) Bit B) Zero C) Byte D) Kilobyte 17) One of the following shortcut is used to Select All Texts in Word Document: A) Ctrl + A B) Shift + A C) Alt + A D)  $F1 + A$ 18) It Is a memory for reading Only: A) RAM B) ROM C) Hardware D) Monitor

# **Practice Questions:**

**Question 1/ Change the background of your computer's Desktop and set the Nature picture on your desktop? (5 Degree)**

**Question 2/ Print Screen the My Computer and put it in the Microsoft World file then save the file on desktop by your name. (5 Degree)**

**Question 3/ Change the language sittings of your keyboard and Add the Arabic (Kuwait) to your keyboard? (5 Degree)**

**Question 4/ Set a Screen Saver by Your Department name for your computer and set it after Five minutes? (5 Degree)**

**Question 1/ Print Screen the desktop and put it in the Microsoft Word file then save the file on desktop by your name. (5 Degree)**

**Question 2/ Set a Screen Saver by Your name for your computer and set it after three minutes? (5 Degree)**

**Question 3/ Change the language sittings of your keyboard and Add the English (Canada) to your keyboard? (5 Degree)**

**Question 4/ Change the background of your computer's Desktop and set the Nature picture on your desktop? (5 Degree)**

**Question 1/ Change the background of your computer's Desktop and set the Landscapes picture on your desktop? (5 Degree)**

**Question 2/ Open the Word document with 3 three pages then save it in My Document with your name. (5 Degree)**

**Question 3/ Insert any picture to your file in page one. (5 Degree)**

**Question 4/ Insert the page two insert the Exactly Shape below. (5 Degree)**

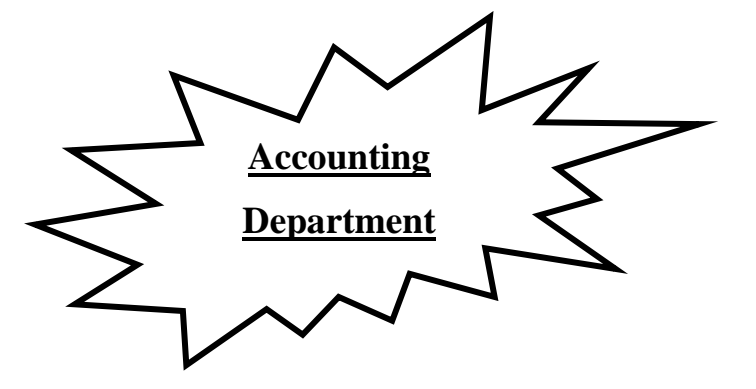

**Question 5/ In the page (3) insert Table like bellow example exactly: (5 Degree)**

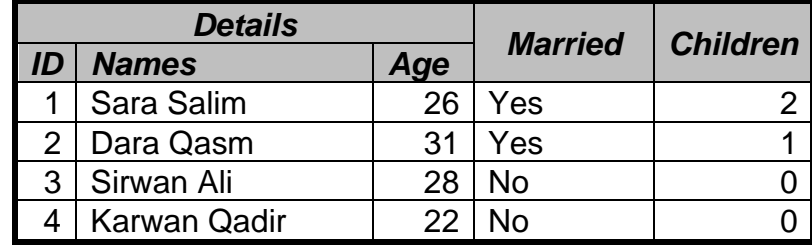

**Question 1/ Set a Screen Saver by your name for your computer and set it after Five minutes? (5 Degree)**

**Question 2/ Open the Word document with 5 five pages then save it in Desktop with your name. (5 Degree)**

**Question 3/ In the page (1) insert Table like bellow example exactly: (5 Degree)**

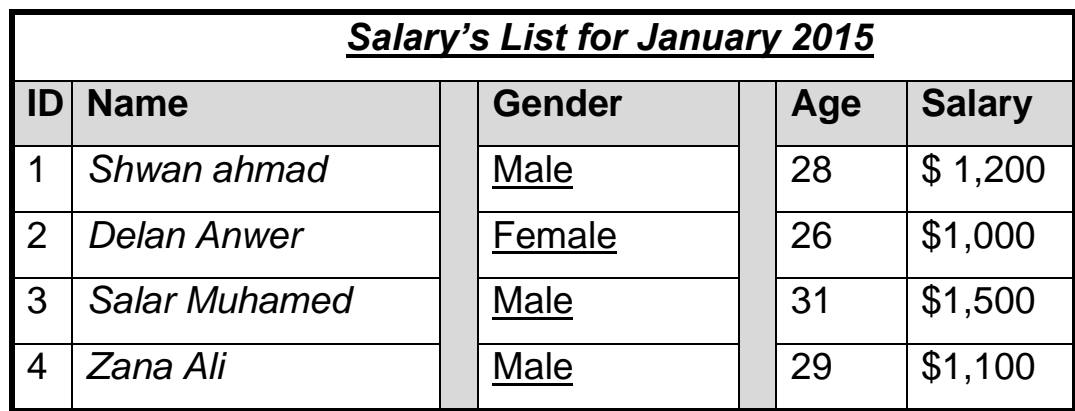

**Question 4/ Insert Clip Art (Eiffel Tower ) in page (2). (5 Degree)**

**Question 5/ Insert the page three insert the Exactly Shape below. (5 Degree)**

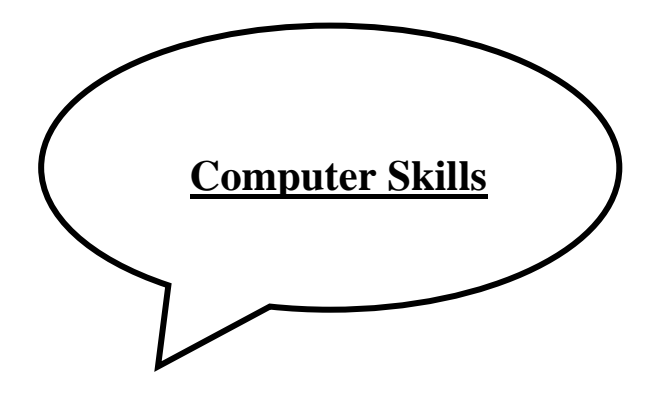

**Question 1/ Open the Word document with 3 three pages then save it in the desktop with your name. Question 2/ In the page one insert Table like bellow example exactly.**

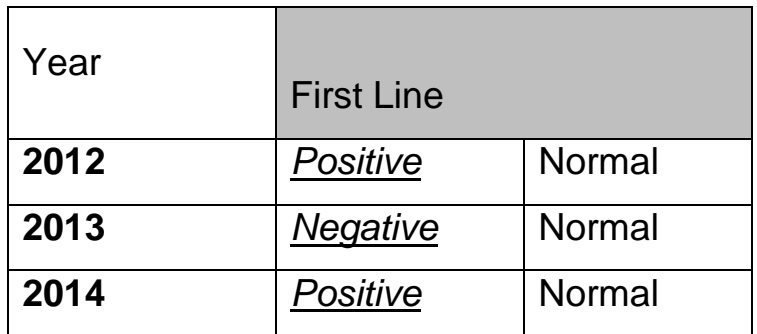

**Question 3/ Insert any picture to your word file in the page two.**

**Question 4/ Insert the below shape to your word file in the page three.**

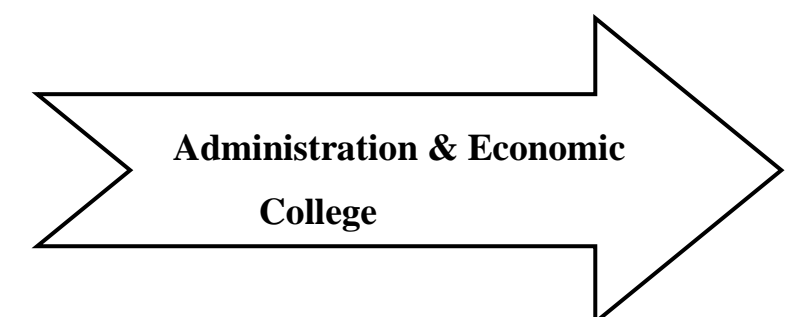

**Question 1/ Open the Word document with 3 three pages then save it in the desktop with your name. Question 2/ In the page one insert Table like bellow example exactly. (5 Degree)**

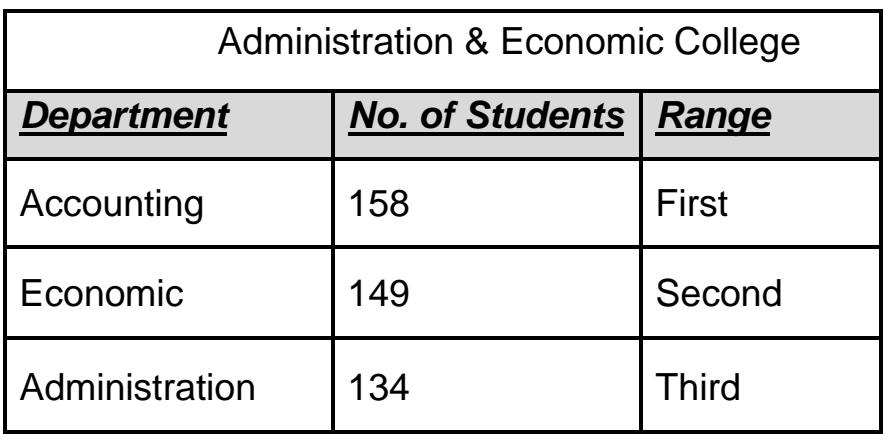

**Question 3/ Insert Clip Art Car to your word file in the page two. (5 Degree)**

**Question 4/ Insert the below shape to your word file in the page three. (5 Degree)**

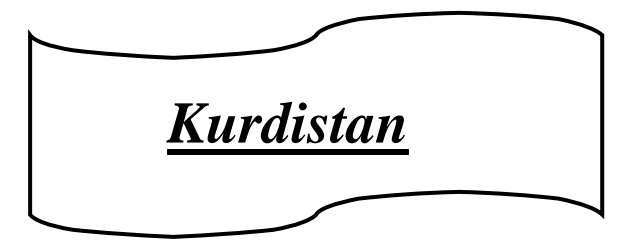

**Question 5/ Change the language sittings of your keyboard and Add the Arabic (Kuwait) to your keyboard? (5 Degree)**